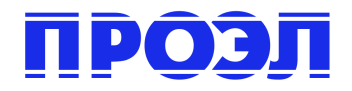

# **Контроллер для электронных ключей iButton DS-1990A STM-11DC**

# **Предисловие**

Благодарим вас за ваш выбор контроллера серии STM.

В этом руководстве содержатся все необходимые процедуры эксплуатации, информации о техническом обслуживании и описание мер предосторожности для неопытных пользователей. Для обеспечения высокого качества работы вашего контроллера перед его эксплуатацией внимательно прочитайте это руководство.

В данном руководстве для пользователя используются следующие условные обозначения:

\***Внимание:** Предупреждает об операциях, которые могут привести к повреждению контроллера.

N**Предупреждение:** Предостерегают об операциях, которые могут привести к неправильной или нестабильной работе контроллера.

# **Основные технические характеристики контроллера STM версии 11DC**

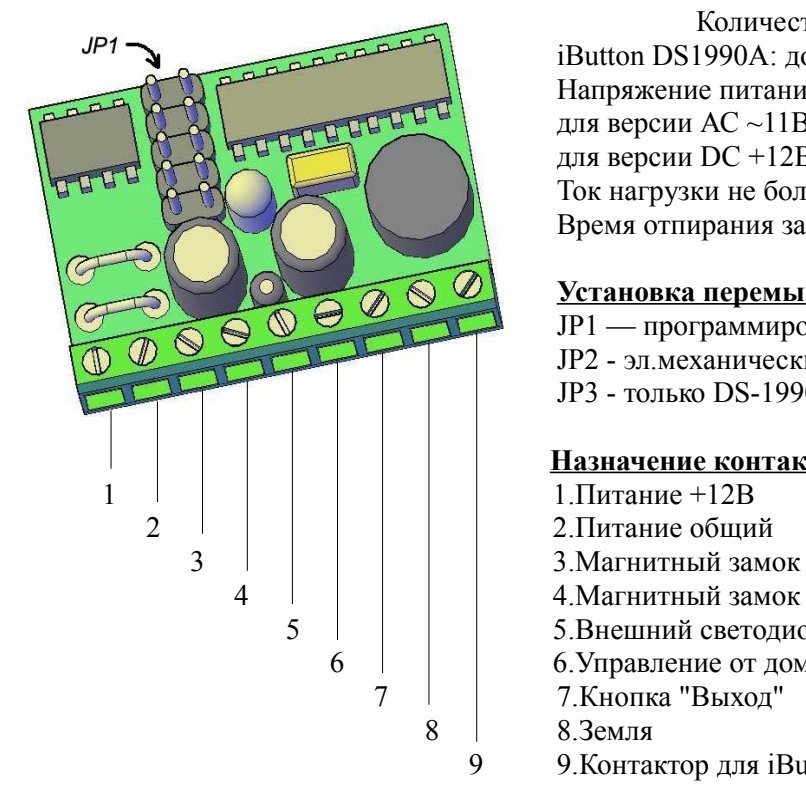

 Количество запоминаемых ключей iButton DS1990A: до 1340 шт. Напряжение питания: для версии АС ~11В для версии DC +12В; Ток нагрузки не более 1А, Время отпирания замка от 0,5 до 127 сек.

#### **Установка перемычек:**

JP1 — программирование JP2 - эл.механический замок JP3 - только DS-1990A-F5 (защита от клонирования ключей)

### **Назначение контактов 11 DC:**

- 1 1.Питание +12В
- 
- 
- 
- 5 5.Внешний светодиод"+" (выход 5 В.)
	- 6 6.Управление от домофона
		- 7 7.Кнопка "Выход"
		- 8 8.Земля
			- 9 9.Контактор для iButton

# **Начало работы с контроллером**

Подключите контроллер как показано на схеме.

\***Внимание:** Не производите подключение контроллера при включенном питании.

\***Внимание:** В случае использования версии 11DC проверьте правильность подключения полюсов питания. Неправильное подключение полюсов питания приведет к выходу из строя контроллера.

После подключения контроллера подаем напряжение питания, светодиод загорится красным светом. Устанавливаем перемычку JP1 при этом свечение светодиода должно измениться на оранжевое. Вы вошли в режим администрирования контроллера. При этом двери автоматически раз блокируются.

N**Предупреждение:** При первом включении платы обязательно произведите полную очистку памяти

### *Запись Мастер-Ключа*

**Мастер-Ключ** - это любой ключ iButton DS1990A который прописывается в системную область контроллера и служит для входа в режим набора ключей и изменений параметров контроллера.

Для того, чтобы ключ DS-1990A сделать мастер-ключом необходимо:

1.Установить перемычку программирования JP1 - светодиод загорится оранжевым светом;

2.Кратковременно приложить ключ к контактору, помните что длительное удержание ключа приведет к полной очистке памяти. При успешном считывании прозвучит длинный звуковой сигнал и светодиод загорится красным светом;

3.После того как светодиод погаснет удалите перемычку. Процедура записи мастер ключа успешно завершена.

N**Предупреждение:** При записи нового мастер-ключа длительность открывания замка автоматически устанавливается 1 сек

N**Предупреждение:** Продолжительное удержание ключа приведет к полной очистки памяти

### *Полная очистка памяти*

\***Внимание:** Данную операцию необходимо проводить с каждым новым устройством. Для этого необходимо:

1.Установите перемычку JP1- светодиод светиться оранжевым светом;

2.Приложите Мастер-Ключ к контактору;

3.Удерживайте Мастер-Ключ в таком состоянии (около 30 с) до начала процесса стирания. О начале процесса очистки памяти сигнализируют короткие звуковые сигналы и мигание светодиода, после окончания процесса стирания светодиод погаснет;

4.Удалите перемычку программирования JP1. Светодиод загорается красным светом

N**Предупреждение:** После очистки памяти удалены все пользовательские ключи, кроме Мастер-Ключа. Время отпирания замка равно 0.5 с.

### *Запись ключей*

1.Кратковременно приложите Мастер-Ключ к контактору устройства.

2.Зеленое свечения светодиода и прерывистый звуковой сигнал сигнализируют о переходе устройства в режим программирования.

3.Кратковременно приложите новый ключ DS-1990A к контактору. Прозвучат три коротких звуковых сигнала и ключ будет записан, а устройство вернется в режим программирования.

4.Далее прикладывается следующий ключ и т.д.

N**Предупреждение:** В момент записи ключа не удерживайте его в контакторе более 1 сек., так как это может привести к его записи и удалению одновременно.

N**Предупреждение:** Если при записи очередного ключа, светодиод загорится красным цветом и прозвучит длинный звуковой сигнал, то это свидетельствует о том, что память переполнена.

### *Удаление ключей*

1.Кратковременно приложите Мастер-Ключ к контактору устройства.

2.Зеленое свечения светодиода и прерывистый звуковой сигнал сигнализируют о переходе устройства в режим программирования.

3.Кратковременно приложите записанный ранее ключ DS-1990A к контактору. Светодиод вспыхнет два раза красным светом, прозвучат два звуковых сигнала с интервалом 0,5 сек. и ключ будет удален, а устройство вернется в режим программирования.

### *Выход из режима программирования*

Контроллер автоматически выходит из режима администрирования через 10сек.

### *Смена длительности открывания замка*

1.Установите перемычку JP1, светодиод загорится оранжевым светом.

2.Нажмите кнопку "ВЫХОД" на необходимый промежуток времени, в этот период будет звучать непрерывный звуковой сигнал.

**Пример:** Если Вам необходимо время открывания двери в 5сек. - держите нажатой кнопку "ВЫХОД" в течении 5сек.

3.Если Вы ошиблись в выборе времени, отпустите кнопку "ВЫХОД", дождитесь прекращения звукового

сигнала, и опять замкните "ВЫХОД" на требуемый промежуток времени.

4.Удалите перемычку программирования JP1.

Длительность открывания замка у контроллера устанавливается от 0.5 до 127сек.

### **Функция блокировки клонов и дубликатов DS1990A-F5**

Установите перемычку JP3 и контроллер автоматически перейдет в режим блокировки клонов и дубликатов электронных ключей DS1990A.

В этом режиме контроллер пропускает только оригинальные ключи iButton DS1990A-F5 фирмы MAXIM/DALLAS SEMICONDUCTOR. Все дубликаты и копии контроллером приниматься не будут даже если они были записаны в память.

### **Функция сбора ключей контроллером**

Этот режим рекомендован, в случае, когда нет возможности собрать все пользовательские ключи для их последующей записи в память контроллера.

При включении данной функции визуально контроллер работает как в обычном режиме. Однако любой новый ключ DS1990A-F5 прислоненный к контактору открывает дверь и записывается в память контроллера. Данный режим может установить только администратор, используя Мастер-Ключ.

Этот режим характеризуется звуковым сигналом.

При открывании двери за одну секунду звучит трель из 6-ти коротких звуковых сигналов.

Ввод контроллера в режим сбора ключей:

1.Кратковременно Приложите Мастер-Ключ к контактору - устройство перейдет в режим программирования - светодиод загорится зеленым светом, и прозвучит прерывистый звуковой сигнал.

2.Нажмите и держите кнопку «ВЫХОД» около 6 секунд, за это время:

а)прозвучит длинный звуковой сигнал 1 сек.;

б)3 коротких, с интервалом в 1 сек.;

в)1 длинный.

3.Отпустите кнопку «ВЫХОД» - режим Набора Ключей установлен, после этого контроллер выйдет из режима программирования.

Если память переполнена и невозможно сохранить новый ключ, когда прислонят новый пользовательский ключ, прозвучит длинный звуковой сигнал 5 секунд, а после этого откроются двери.

4.Вернуть контроллер в стандартный режим работы можно двумя способами:

а) Установить новый Мастер-Ключ;

б) Повторить установку режима сбора ключей.

### **Функция пользовательского добавления ключей**

В этом режиме все жильцы подъезда смогут самостоятельно добавлять новые ключи в память контроллера. Данный режим может установить только администратор, используя Мастер-Ключ. По умолчанию данный режим отключен.

### *Включение функции пользовательского добавления ключей*

1.Кратковременно приложите Мастер-Ключ к контактору - устройство перейдет в режим программирования, светодиод загорится зеленым светом и прозвучит прерывистый звуковой сигнал.

2.Нажмите и держите кнопку «ВЫХОД» около 10 сек., за это время:

а) прозвучит длинный звуковой сигнал 1 сек.;

- б) 3 коротких, с интервалом в 1 сек.;
- в) 1 длинный;
- г) 3 коротких, с интервалом в 1 сек.;
- д) 1 длинный

3.Отпустите кнопку «ВЫХОД» - режим Пользовательского Добавления Ключей установлен, после этого контроллер выйдет из режима программирования.

Если память переполнена и невозможно сохранить новый ключ, когда прислонят новый пользовательский ключ, прозвучит длинный звуковой сигнал 5 секунд, а после этого откроются двери.

4.Вернуть контроллер в стандартный режим работы можно двумя способами:

а) установить новый Мастер-Ключ

б) повторить Установку этого режима .

Этот режим характеризуется звуковым сигналом:

При открывании двери за одну секунду звучит 3 коротких и один длинный звуковой сигнал.

### *Инструкция добавления пользовательских ключей*

1.Приложите к контактору и удерживайте ключ пользователя который уже был ранее прописан в памяти контроллера, должно произойти открытие двери и начнут звучать прерывистые звуковые сигналы с интервалом в 1 сек.

2.Продолжайте удерживать ключ в контакторе, после 10 звуковых сигналов прозвучит один длинный длительность 5 сек., во время этого сигнала необходимо убрать ключ от контактора и подготовить новый ключ;

3.После прекращения звукового сигнала, есть 5 сек. для того, чтобы прислонить к контактору новый ключ. Когда ключ пропишется в памяти, прозвучит второй непрерывный звуковой сигнал длительностью 5 сек.

4. После успешной записи нового ключа или по истечении 5 сек., контроллер автоматически перейдет в нормальный режим работы.

5.Для записи следующего ключа необходимо повторить все шаги заново.

N**Предупреждение:** Если не звучит длинный звуковой сигнал, подтверждающий запись ключа:

а) этот ключ уже был прописан в памяти;

б) новый ключ не является ключом DS1990А-F5, в этом случае обратитесь в организацию обслуживающую ваш домофон;

в) память контроллера переполнена, и теперь невозможно добавлять новые ключи, в этом случае обратитесь в организацию обслуживающую ваш домофон.

# **Запись и чтение из памяти (работа с устройством DS-1996L)**

### *Запись данных в DS1996L*

1.Кратковременно приложите Мастер-Ключ к контактору - светодиод загорится зеленым светом, и прозвучит прерывистый звуковой сигнал.

2.Удерживайте Мастер-Ключ 10-15сек. Светодиод начнет попеременно мигать зеленым и красным светом с интервалом около 1сек.

3.Уберите Мастер-Ключ. Ваш контроллер готов к работе с DS1996L.

4.Приложите к контактному устройству ключ DS1996L и удерживайте его. Процесс записи данных будет сопровождаться частым морганием светодиода (с периодом 0,2 секунды). После того, как прозвучит долгий звуковой сигнал 5 секунды и светодиод засветится красным светом, процесс записи данных в память DS1996L завершен,

### *Запись данных из DS1996L*

1.Кратковременно приложите Мастер-Ключ к контактору - светодиод загорится зеленым светом, и прозвучит прерывистый звуковой сигнал.

2.Удерживайте Мастер-Ключ 10-15сек. Светодиод начнет попеременно мигать зеленым и красным светом с интервалом около 1сек.

3.Уберите Мастер-Ключ. Ваш контроллер готов к работе с DS1996L.

4.Затем нажмите и удерживайте кнопку открывания двери. Приложите к контактору DS1996L. Когда начнется процесс перезаписи - кнопку открывания двери можно отпустить. После того, как прозвучит долгий звуковой сигнал 5сек. и светодиод засветится красным светом, процесс записи данных в память контроллера завершен, а контроллер вернется в рабочий режим.

\***Внимание:** Вы можете перенести информацию из STM-7, STM-8L, STM-10 в STM-11 используя DS1996L. Однако, если Вы хотите перенести информацию с STM-11 в более ранние версии контроллеров STM, то это следует делать ТОЛЬКО через USB адаптер STM-8PC, иначе Вы потеряете ВСЕ данные. Если у Вас нет STM-8PC, обратитесь в сервисный центр компании "СЕАН".

Так же перенос ключей можно произвести просто переставив микросхему памяти в новый контроллер. Список контроллеров, у которых можно взаимозаменить блок памяти: STM-4, STM-5, STM-6, STM-7, STM-10, STM-11

# **Примечания**

\***Внимание:**На клемму "Внешний светодиод" подается постоянное напряжение +5V.

\***Внимание:**Звуковые сигналы характеризующие режимы работы контроллера:

а)Непрерывный звуковой сигнал - Нормальный режим;

- б)Короткие звуковые сигналы (около 6 сигналов за 1 сек.) Режим сбора ключей;
- в)3 коротких и один длинный в 1 сек. Режим пользовательского добавления ключей.

**www.proel.ru**

# **Схема подключения контроллера электронных ключей iButton СТМ-11**

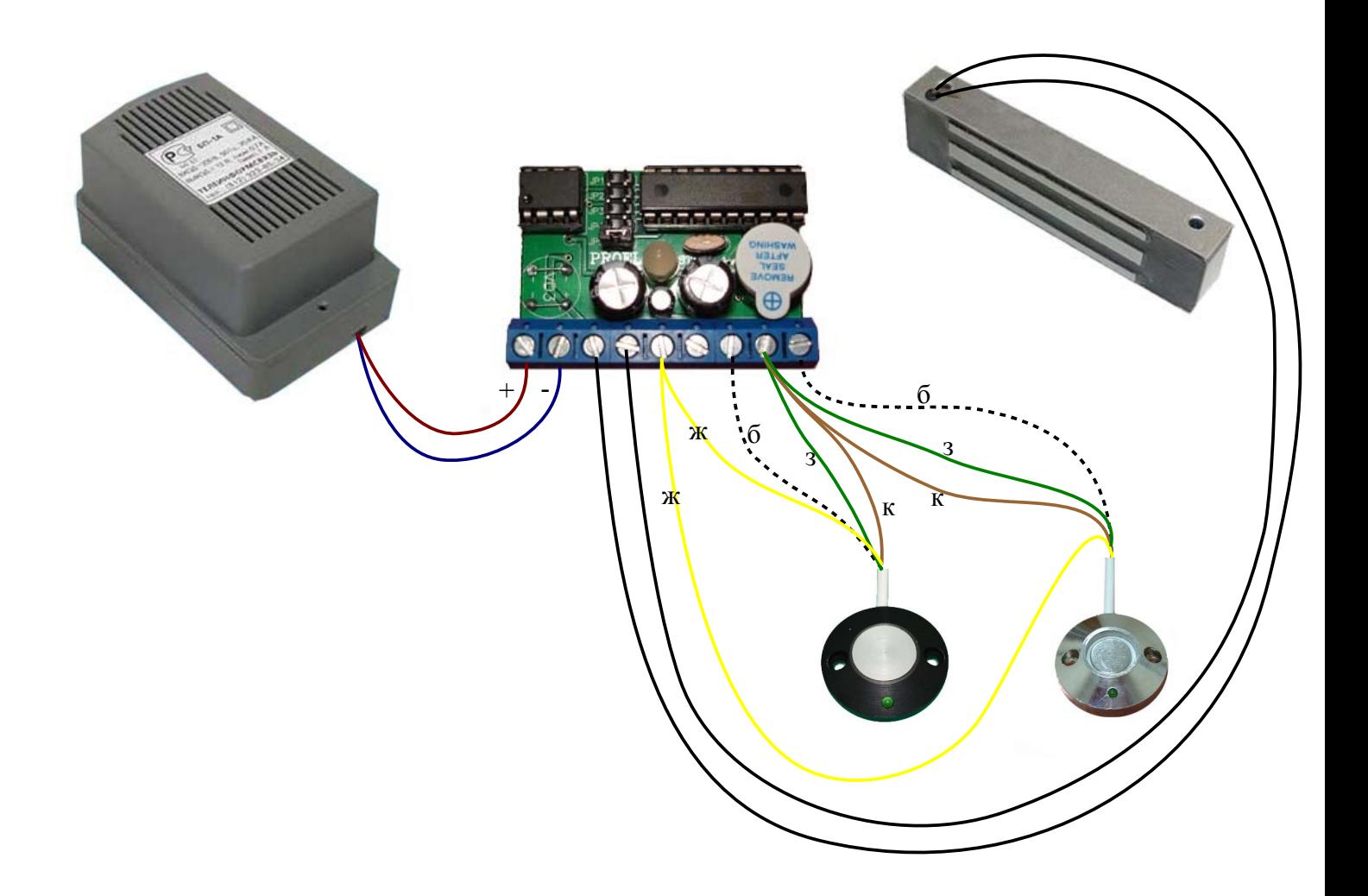